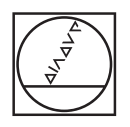

# **HEIDENHAIN**

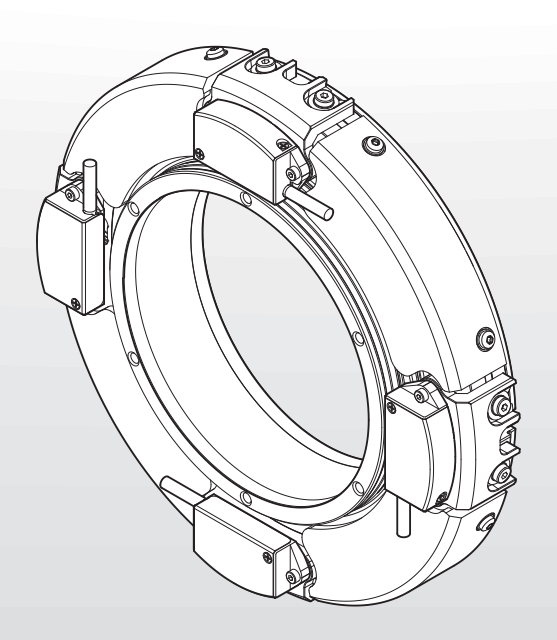

# **MRP 8081 D***plus*

Inbetriebnahmeanleitung

**Deutsch (de) 03/2023**

# **Inhaltsverzeichnis**

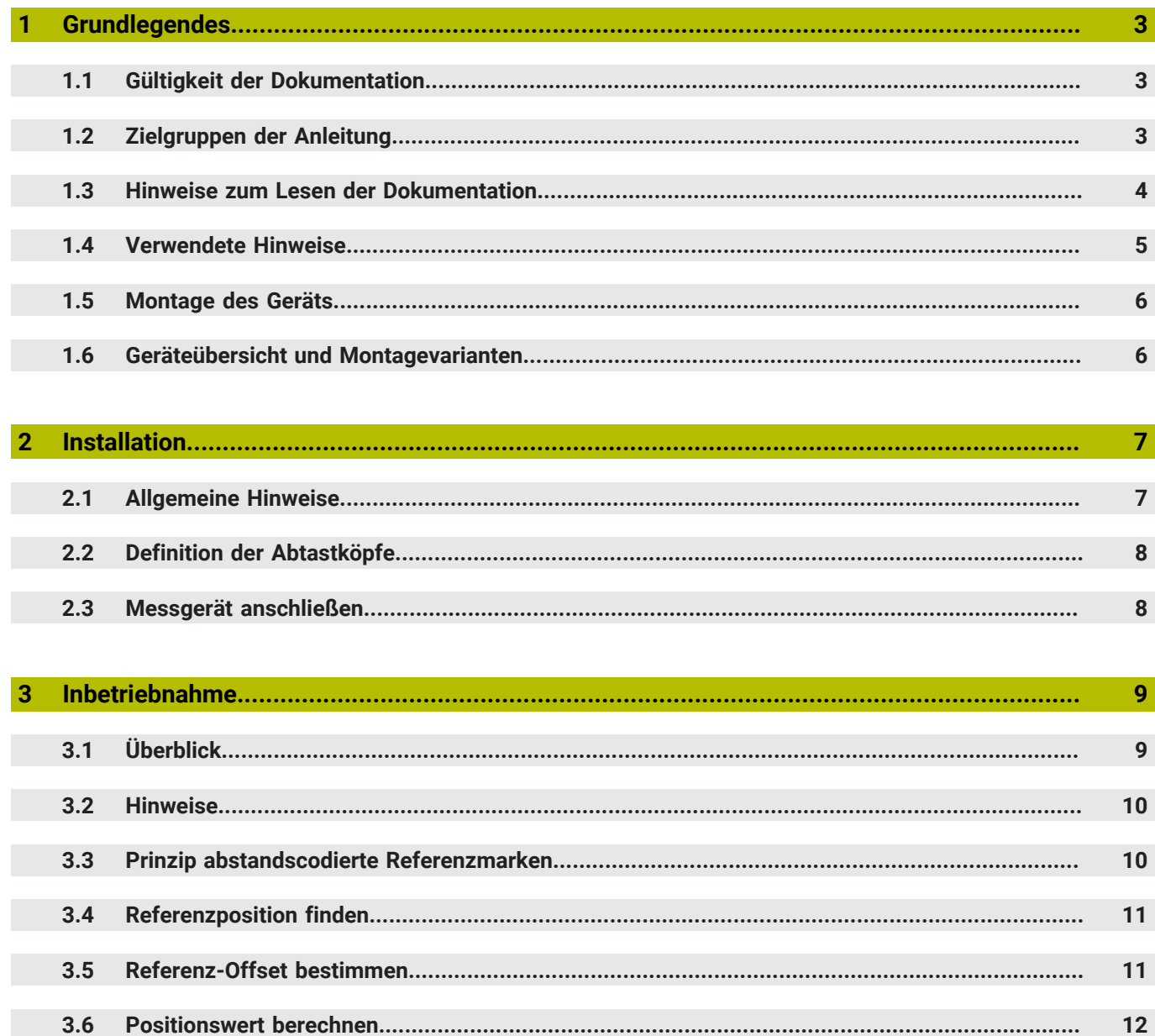

## <span id="page-2-0"></span>**1 Grundlegendes**

Dieses Kapitel beinhaltet Informationen über das vorliegende Produkt und die vorliegende Anleitung.

## <span id="page-2-1"></span>**1.1 Gültigkeit der Dokumentation**

Die vorliegende Inbetriebnahmeanleitung ist gültig für Messgeräte der Baureihe MRP 8081 Dplus.

Vor Gebrauch der Dokumentation prüfen, ob die Dokumentation und der Messgerätetyp übereinstimmen

Die Messgerätebezeichnung finden Sie auf dem Typenschild.

# <span id="page-2-2"></span>**1.2 Zielgruppen der Anleitung**

Die vorliegende Anleitung muss von jeder Person gelesen und beachtet werden, die mit einer der folgenden Arbeiten betraut ist:

**Inbetriebnahme und Konfiguration** 

# <span id="page-3-0"></span>**1.3 Hinweise zum Lesen der Dokumentation**

#### **WARNUNG**

**Unfälle mit tödlichem Ausgang, Verletzungen oder Sachschäden bei Nichtbeachtung der Dokumentation!**

Wenn Sie die Dokumentation nicht beachten, können Unfälle mit tödlichem Ausgang, Verletzungen von Personen oder Sachschäden entstehen.

- Dokumentation sorgfältig und vollständig lesen
- Dokumentation aufbewahren zum Nachschlagen

Die folgende Tabelle enthält die Bestandteile der Dokumentation in der Reihenfolge ihrer Priorität beim Lesen.

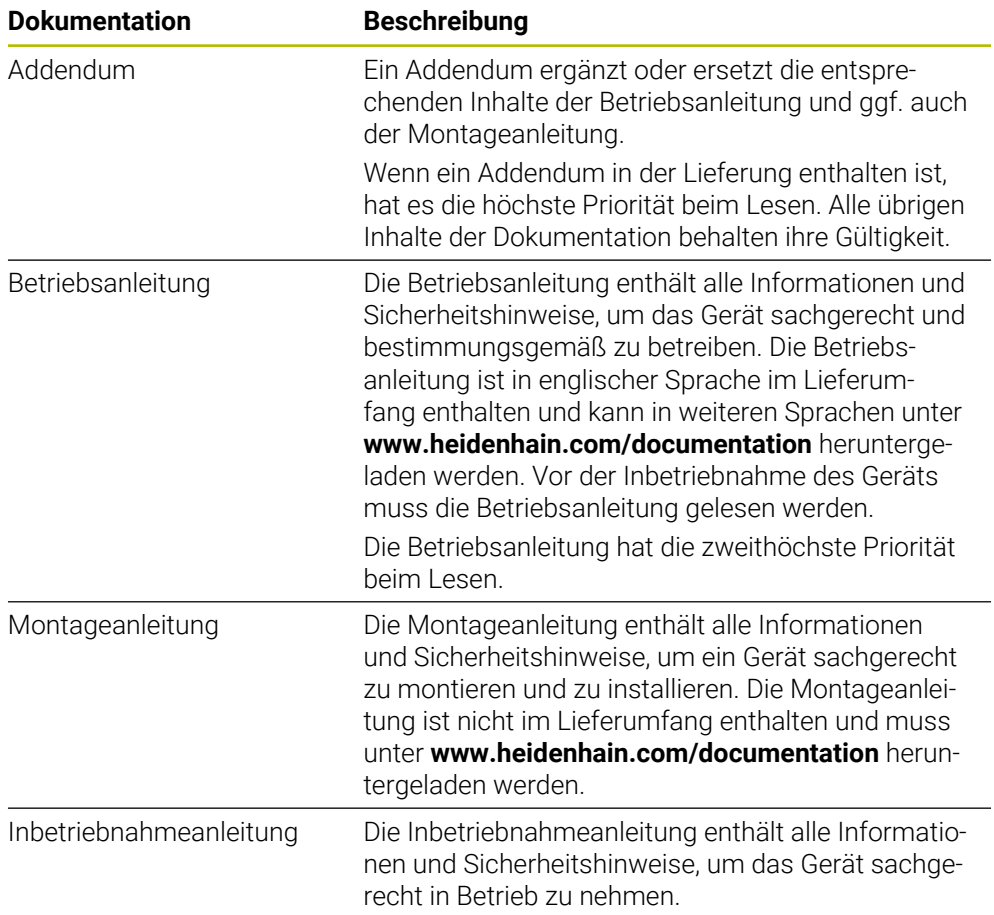

#### **Änderungen gewünscht oder den Fehlerteufel entdeckt?**

Wir sind ständig bemüht, unsere Dokumentation für Sie zu verbessern. Helfen Sie uns dabei und teilen uns bitte Ihre Änderungswünsche unter folgender E-Mail-Adresse mit:

#### **[userdoc@heidenhain.de](mailto:userdoc@heidenhain.de)**

# <span id="page-4-0"></span>**1.4 Verwendete Hinweise**

#### **Sicherheitshinweise**

Sicherheitshinweise warnen vor Gefahren im Umgang mit dem Gerät und geben Hinweise zu deren Vermeidung. Sicherheitshinweise sind nach der Schwere der Gefahr klassifiziert und in die folgenden Gruppen unterteilt:

# **GEFAHR**

**Gefahr** signalisiert Gefährdungen für Personen. Wenn Sie die Anleitung zum Vermeiden der Gefährdung nicht befolgen, dann führt die Gefährdung **sicher zum Tod oder schweren Körperverletzungen**.

# **WARNUNG**

**Warnung** signalisiert Gefährdungen für Personen. Wenn Sie die Anleitung zum Vermeiden der Gefährdung nicht befolgen, dann führt die Gefährdung **voraussichtlich zum Tod oder schweren Körperverletzungen**.

# **AVORSICHT**

**Vorsicht** signalisiert Gefährdungen für Personen. Wenn Sie die Anleitung zum Vermeiden der Gefährdung nicht befolgen, dann führt die Gefährdung **voraussichtlich zu leichten Körperverletzungen**.

# *HINWEIS*

**Hinweis** signalisiert Gefährdungen für Gegenstände oder Daten. Wenn Sie die Anleitung zum Vermeiden der Gefährdung nicht befolgen, dann führt die Gefährdung **voraussichtlich zu einem Sachschaden**.

#### **Informationshinweise**

Informationshinweise gewährleisten einen fehlerfreien und effizienten Einsatz des Geräts. Informationshinweise sind in die folgenden Gruppen unterteilt:

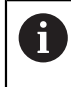

Das Informationssymbol steht für einen **Tipp**.

Ein Tipp gibt wichtige zusätzliche oder ergänzende Informationen.

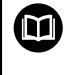

#### Das Buchsymbol steht für einen **Querverweis**.

Ein Querverweis führt zu externer Dokumentation, z. B. weiterer Dokumentation von HEIDENHAIN oder eines Drittanbieters.

# <span id="page-5-0"></span>**1.5 Montage des Geräts**

Bevor Sie das Gerät in Betrieb nehmen, müssen Sie alle Komponenten fachgerecht montieren.

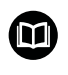

- Weitere Informationen finden Sie in der Montageanleitung.
- **[www.heidenhain.com/documentation](https://www.heidenhain.com/documentation)**
- Dokumenten-ID **1364840** eingeben

# <span id="page-5-1"></span>**1.6 Geräteübersicht und Montagevarianten**

Die Montagevariante hat Einfluss auf die Systemgenauigkeit. Die A spezifizierte Systemgenauigkeit kann nur erreicht werden, wenn die Montagevariante zur bestellten ID passt.

- Für die ID 1346088-xx ist die Montagevariante 1 erforderlich
- Für die ID 1358028-xx ist die Montagevariante 2 erforderlich

#### **Montagevariante 1 Montagevariante 2**

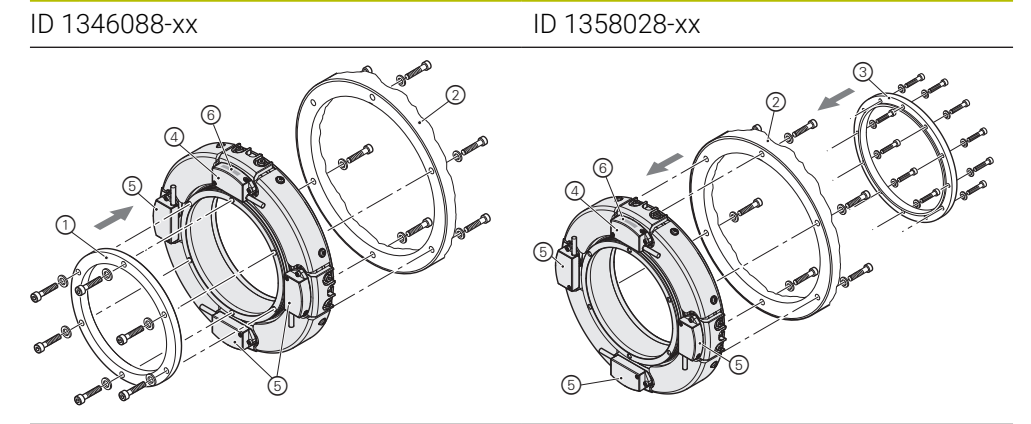

- 1 Kundenseitiges Rotoranbauteil, Montagevariante 1
- 2 Kundenseitiges Statoranbauteil
- 3 Kundenseitiges Rotoranbauteil, Montagevariante 2
- 4 Abtastkopf 1 Mit Typenschild
- 5 Abtastkopf 2 ... 4 Ohne Typenschild
- 6 Typenschild

#### <span id="page-6-0"></span>**2 Installation**

Dieses Kapitel beschreibt die Installation des Geräts. Sie finden hier Informationen zu den Anschlüssen des Geräts und Anleitungen, wie Sie Messgeräte ordnungsgemäß anschließen.

# <span id="page-6-1"></span>**2.1 Allgemeine Hinweise**

Die Anschlüsse am Gerät sind durch Staubschutzkappen vor Verschmutzung und Beschädigung geschützt.

#### *HINWEIS*

#### **Verschmutzung und Beschädigung durch fehlende Staubschutzkappen!**

Anschlusskontakte können in ihrer Funktion beeinträchtigt oder zerstört werden.

- Staubschutzkappen nur entfernen, wenn Mess- oder Peripheriegeräte angeschlossen werden
- Wenn ein Mess- oder Peripheriegerät entfernt wird, Staubschutzkappe wieder auf den Anschluss aufsetzen

#### *HINWEIS*

#### **Falscher Spannungsversorgungsbereich und falsche Verdrahtung!**

Gefahr von Geräteschaden und Schaden an der nachfolgenden Elektronik.

Verbindungskabel zwischen Messgerät und nachfolgender Elektronik nur im spannungsfreien Zustand anstecken oder abziehen

#### *HINWEIS*

#### **Elektrostatische Entladung (ESD)!**

Das Gerät enthält elektrostatisch gefährdete Bauteile, die durch elektrostatische Entladung zerstört werden können.

- Sicherheitsvorkehrungen für die Handhabung ESD-empfindlicher Bauteile unbedingt beachten
- Anschlussstifte niemals ohne ordnungsgemäße Erdung berühren
- Bei Arbeiten an den Geräteanschlüssen geerdetes ESD-Armband tragen
	- Mindestabstände von Störquellen beachten
		- Biegeradien der Kabel beachten
		- Je nach Geräteausführung unterschiedliche Anschlüsse für Messgeräte ٠ beachten

 $\mathbf i$ 

# <span id="page-7-0"></span>**2.2 Definition der Abtastköpfe**

Im Folgenden ist der Anschluss des MRP 8081 D*plus* an den Signalkonverter EIB 74x dargestellt. Der Anschluss ist auch für nachfolgende Elektroniken von Drittanbietern gültig.

Die Reihenfolge der Abtastköpfe ist vorgegeben:

- Abtastkopf 1 ist mit einem radial angebrachten Typenschild gekennzeichnet
- Abtastkopf 2 bis 4 werden im Uhrzeigersinn bei Sicht von oben definiert  $\overline{\phantom{a}}$

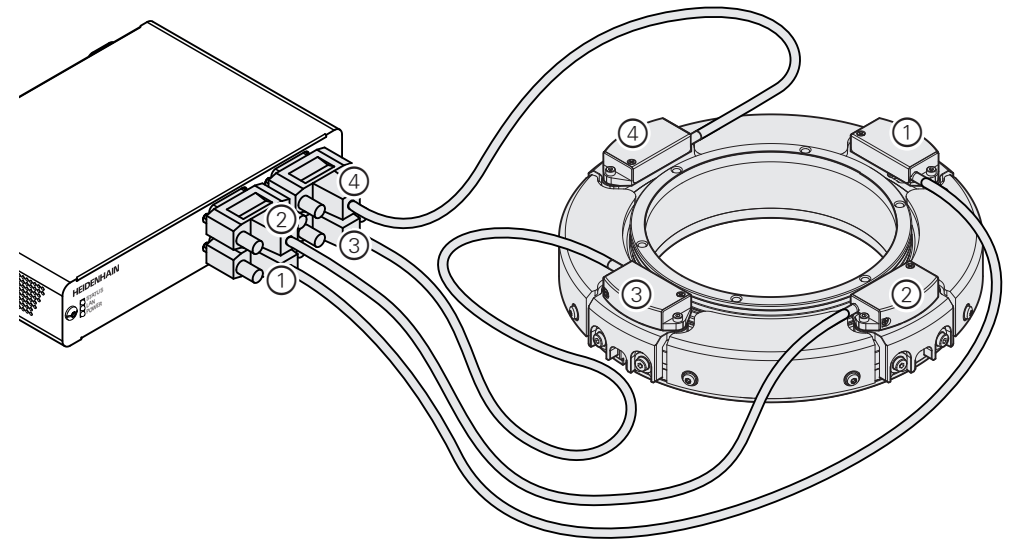

Abbildung 1: Anschluss des MRP 8081 D*plus* an EIB 74x

# <span id="page-7-1"></span>**2.3 Messgerät anschließen**

Schließen Sie das Gerät wie folgt an:

- Ausreichende Spannungs- und Stromversorgung sicherstellen
- Staubschutzkappe entfernen und aufbewahren
- Messgerätestecker fest an den jeweiligen Anschlüssen anschließen
- Bei Steckern mit Schrauben: Schrauben nur leicht anziehen

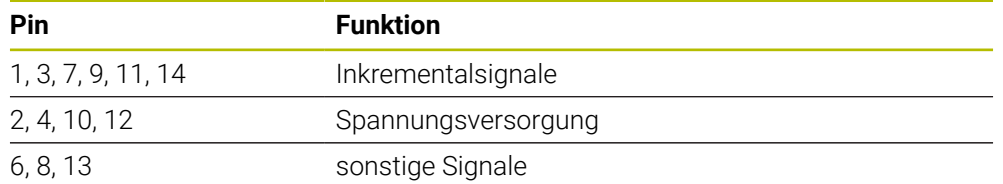

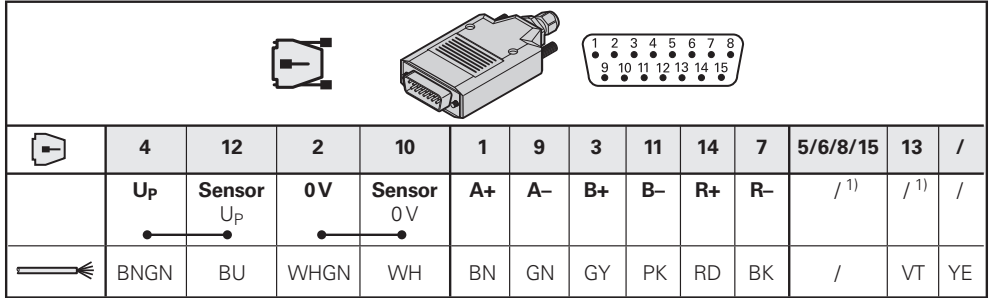

**1)** Pins für Homing- oder Limitsignale, wenn diese vom Messgerät unterstützt werden

#### <span id="page-8-0"></span>**3 Inbetriebnahme**

Dieses Kapitel beinhaltet alle Informationen zur Inbetriebnahme des Geräts.

# <span id="page-8-1"></span>**3.1 Überblick**

Um Rundlauffehler zu eliminieren und die Gesamtgenauigkeit zu verbessern, sind im Winkelmessgerät vier Abtastköpfe verbaut. Die hohe Genauigkeit erreichen Sie nur, wenn Sie alle Positionen der Abtastköpfe zeitsynchron erfassen und danach den arithmetischen Mittelwert bilden.

Für die Mittelung der Positionen müssen alle Positionen als absolute Positionswerte vorliegen. Deshalb ist es notwendig, mit allen Abtastköpfen eine Referenzfahrt durchzuführen. Erst dann wird der richtige absolute Positionswert ermittelt und ausgegeben. Um den eindeutigen Bezug zum definierten Nullpunkt herzustellen, müssen Sie einen Referenz-Offset berücksichtigen.

Durch das Anwenden der Stützpunktkorrektur von HEIDENHAIN wird die Systemgenauigkeit erhöht.

#### **Vorgehensweise**

Um das Gerät in Betrieb zu nehmen, führen Sie folgende Schritte in der entsprechenden Reihenfolge aus:

- **Schritt 1: Referenzposition finden**
- **Schritt 2:** Referenz-Offset berechnen
- ▶ **Schritt 3: Positionswert berechnen**

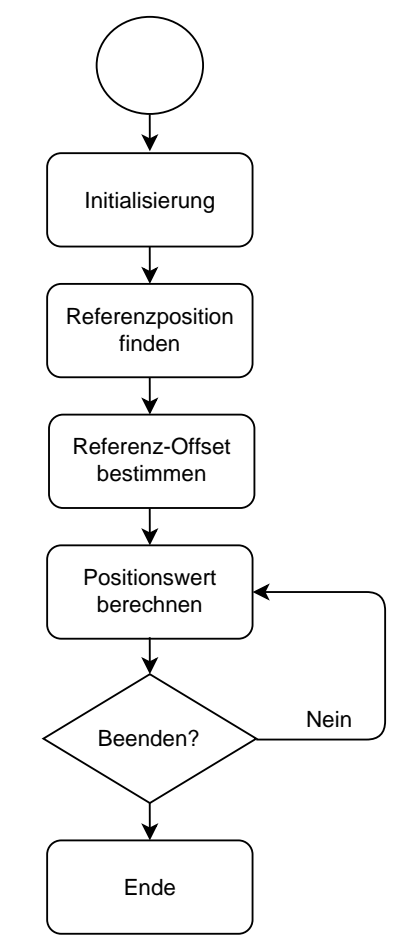

Abbildung 2: Ablaufdiagramm Inbetriebnahme

# <span id="page-9-0"></span>**3.2 Hinweise**

Sorgen Sie dafür, dass die Testumgebung sicher ist, bevor Sie die Inbetriebnahme beginnen.

Sie können das Gerät mit einer EIB 74x in Betrieb nehmen. Die Befehle und ein Beispielprogramm finden Sie in der Dokumentation zu EIB 74x.

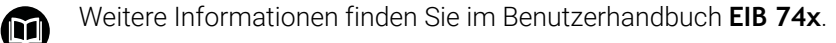

- **[www.heidenhain.com/documentation](https://www.heidenhain.com/documentation)**
- Dokumenten-ID **752925** eingeben

# <span id="page-9-1"></span>**3.3 Prinzip abstandscodierte Referenzmarken**

Zum Bestimmen von Positionen ist ein absoluter Bezug erforderlich. Deshalb gibt es eine Spur, die Referenzmarken trägt.

Das Gerät MRP 8081 D*plus* verfügt über abstandscodierte Referenzmarken mit definiert unterschiedlichen Abständen. Das bedeutet, dass der absolute Bezug beim Überfahren von zwei benachbarten Referenzmarken ermittelt wird.

#### **Berechnung des absoluten Bezugs**

Der absolute Bezug wird bei abstandscodierten Referenzmarken durch Zählen der Inkremente zwischen zwei Referenzmarken ermittelt und nach folgender Gleichung berechnet:

$$
\alpha_1
$$
= (absA-sgnA-1)  $\times \frac{G}{2}$  + (sgnA-sgnD)  $\times \frac{absM_{RR}}{2}$ 

Dabei gilt:

$$
A = \frac{2 \times absM_{RR} - G}{TP}
$$

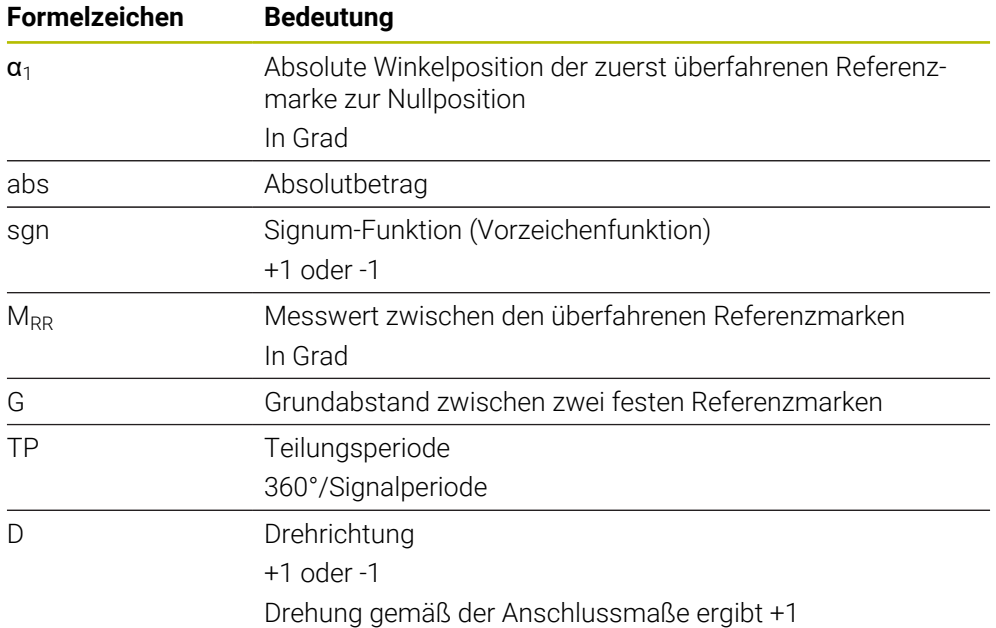

# <span id="page-10-0"></span>**3.4 Referenzposition finden**

Vor der Positionswertbildung müssen Sie das inkrementale Messsystem referenzieren.

Alle Abtastköpfe müssen innerhalb einer Umdrehung referenziert werden. Die Drehrichtung und die Reihenfolge der Referenzierung sind dabei nicht relevant.

#### **Vorgehensweise**

 $\mathbf i$ 

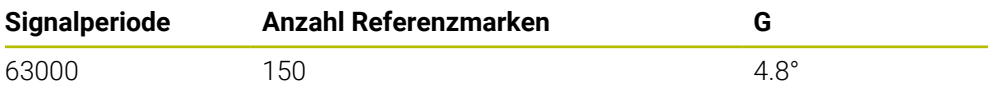

# <span id="page-10-1"></span>**3.5 Referenz-Offset bestimmen**

Damit nach dem Referenzieren aller Abtastköpfe der Bezug zum absoluten Nullpunkt des Gesamtsystems hergestellt werden kann, müssen Sie einen Referenz-Offset bestimmen. Dieser Referenz-Offset wird in der späteren Positionswertbildung berücksichtigt.

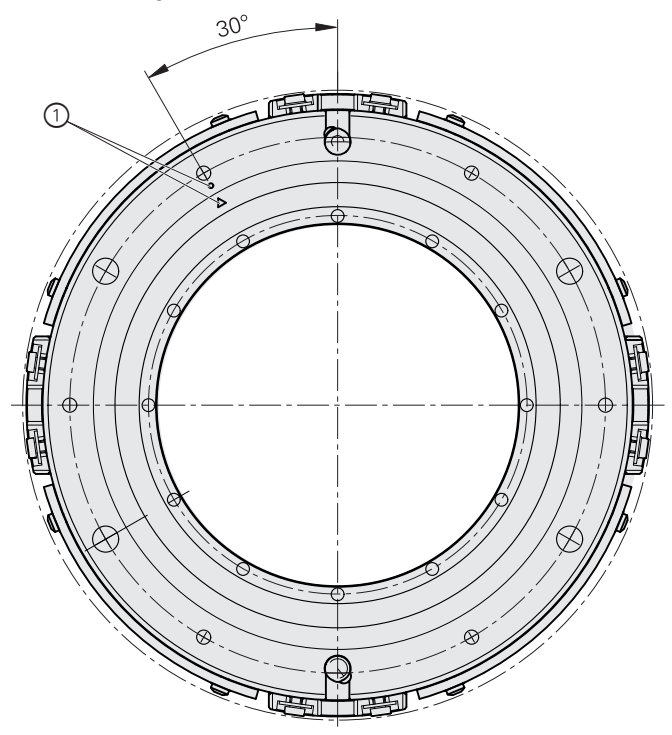

1 Markierung der 0°-Position ±5°

#### **Vorgehensweise**

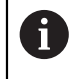

Sie müssen die Positionen der referenzierten Abtastköpfe zeitsynchron abfragen und den Offset nach der folgenden Gleichung berechnen.

#### **Berechnung**

IF  $(X1_{\text{abs}} > X2_{\text{abs}})$  then  $K_2 = 90^\circ$  else  $K_2 = 0^\circ$ IF  $(X1_{\text{abs}} > X3_{\text{abs}})$  then  $K_3 = 90^\circ$  else  $K_3 = 0^\circ$ IF  $(X1_{\text{abs}} > X4_{\text{abs}})$  then  $K_4 = 90^\circ$  else  $K_4 = 0^\circ$ 

 $Offset = K_2 + K_3 + K_4 - 135^{\circ}$ 

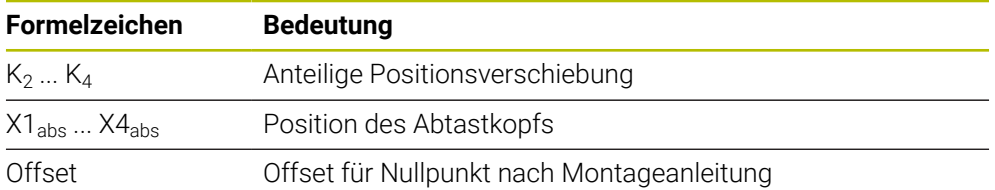

# <span id="page-11-0"></span>**3.6 Positionswert berechnen**

Damit das System die spezifizierte Genauigkeit erreicht, müssen Sie die Positionen aller Abtastköpfe mitteln.

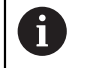

 $\mathbf i$ 

Sie müssen die Positionen der referenzierten Abtastköpfe zeitsynchron abfragen.

Für den Bezug zum Nullpunkt des Gesamtsystems müssen Sie den ermittelten Offset berücksichtigen.

$$
X_{avg} = \frac{\left(X1_{abs} + X2_{abs} + X3_{abs} + X4_{abs}\right)}{4} + \text{Offset}
$$

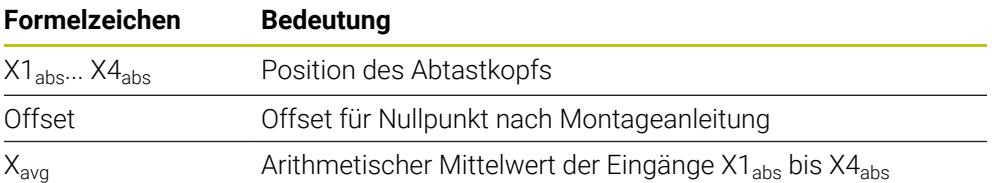

#### **Ergebnis der Berechnung prüfen**

Sie können das Ergebnis wie folgt prüfen:

▶ 0°-Position anfahren

 $> X_{\text{avg}} = 0^{\circ}$ 

#### **Korrekturen anwenden**

Jedem Gerät ist eine CSV-Datei mit den Korrekturdaten auf einem USB-Stick beigelegt.

Um Sprünge in der Position zu vermeiden, empfiehlt HEIDENHAIN die Anwendung der Korrektur mithilfe einer linearen Interpolation zwischen den bereitgestellten Korrekturpunkten.

 $X_{\text{avgcorr}} = X_{\text{avg}} - \text{Corr}(X_{\text{avg}})$ 

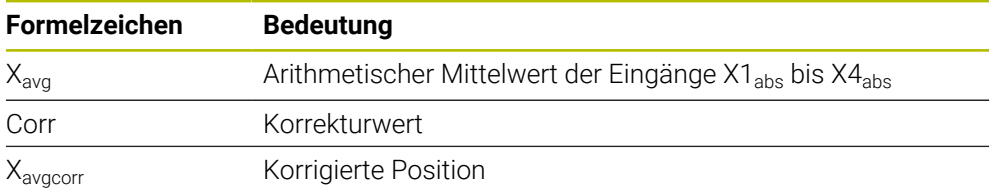

#### **Beispieldatei**

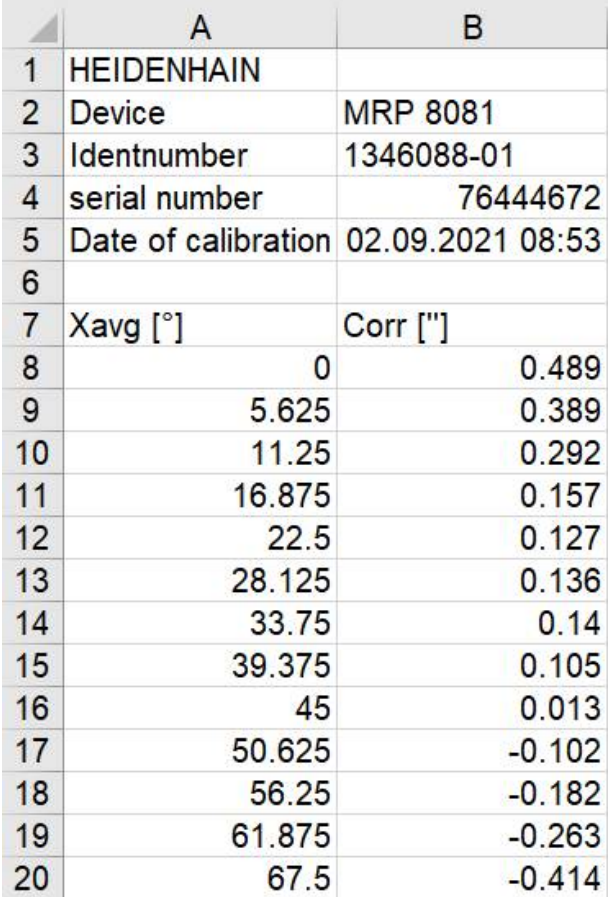

Abbildung 3: Beispiel einer Korrekturdatei

#### **Ablauf der Positionswertberechnung**

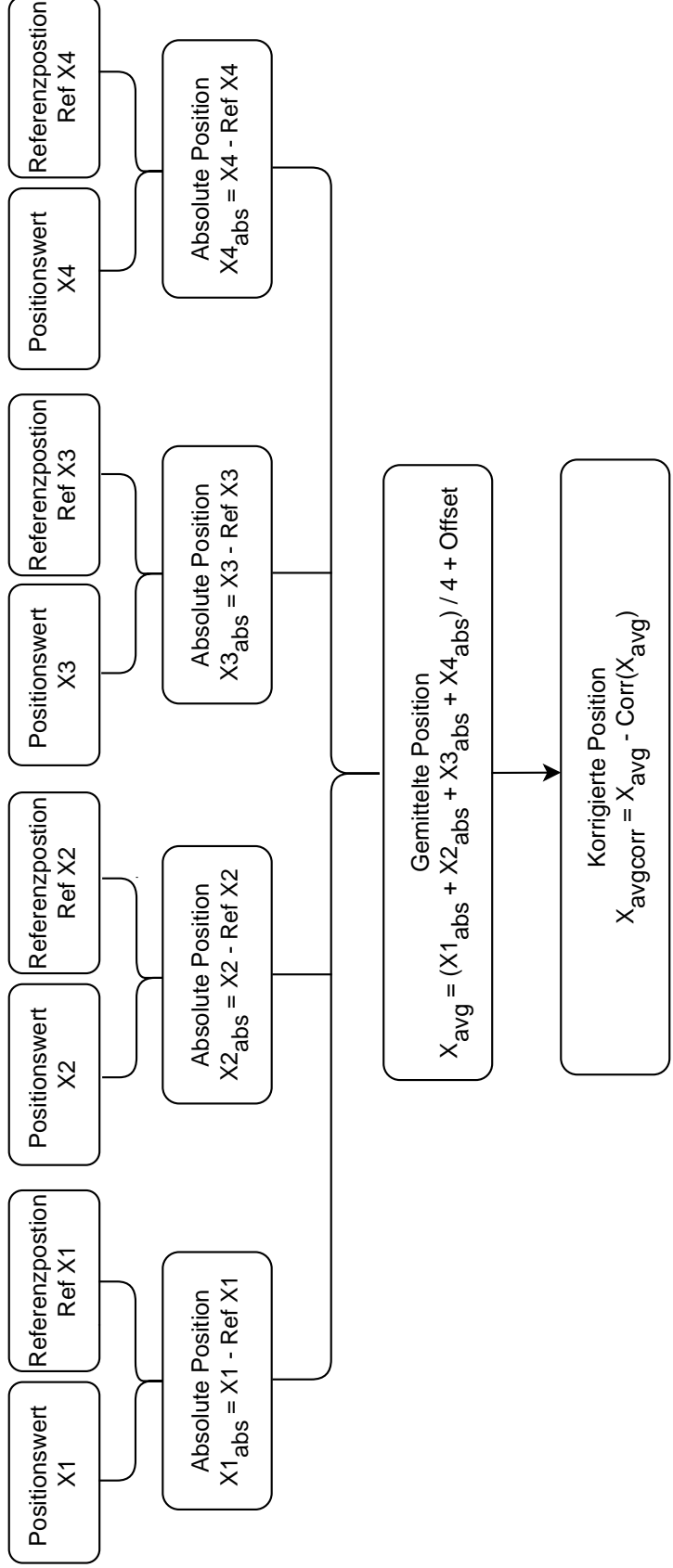

Abbildung 4: Berechnung des Positionswerts

# **HEIDENHAIN**

**DR. JOHANNES HEIDENHAIN GmbH** Dr.-Johannes-Heidenhain-Straße 5 **83301 Traunreut, Germany** <sup>**<sup>2</sup>** +49 8669 31-0</sup>  $FAX$  +49 8669 32-5061 info@heidenhain.de

**Technical support EAXI** +49 8669 32-1000 **Measuring systems** <sup>®</sup> +49 8669 31-3104 service.ms-support@heidenhain.de **NC support**  $\qquad \qquad \textcircled{2} \quad +49\,8669\,31-3101$  service.nc-support@heidenhain.de **NC programming** <sup>**a**</sup> +49 8669 31-3103 service.nc-pgm@heidenhain.de **PLC programming** <sup>**e** +49 8669 31-3102</sup> service.plc@heidenhain.de **APP programming** <sup>**@** +49 8669 31-3106</sup> service.app@heidenhain.de

**www.heidenhain.com**